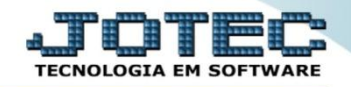

## **GESTÃO COMERCIAL METAS DE VENDAS POR VENDEDOR - GECODMTVV**

 *Explicação: Apresenta todas as metas definidas no cadastro de cada vendedor com o valor atingido até o momento e o percentual que falta para atingir a meta.*

Para visualizar o relatório de *"Metas de Vendas por Vendedor"* acesse o módulo: *Gestor.*

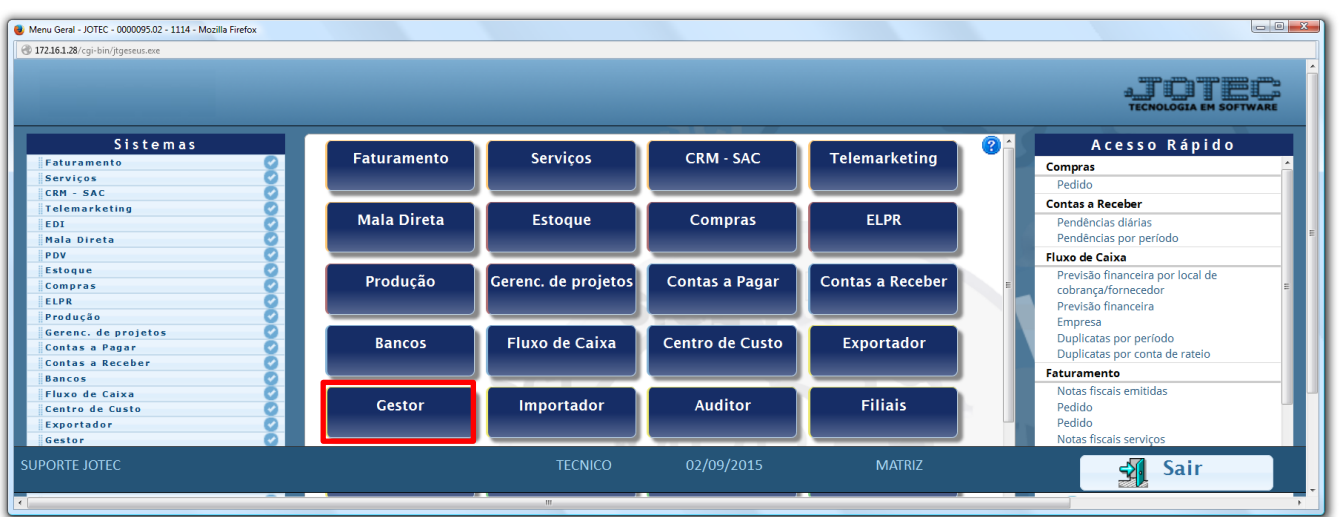

 Será aberto o *Gestor Jotec* com *9* espaços disponiveis para serem inseridos os relatórios mais utilizados. Clique sobre um desses espaços e selecione o relatório: *Metas de Vendas por Vendedor*.

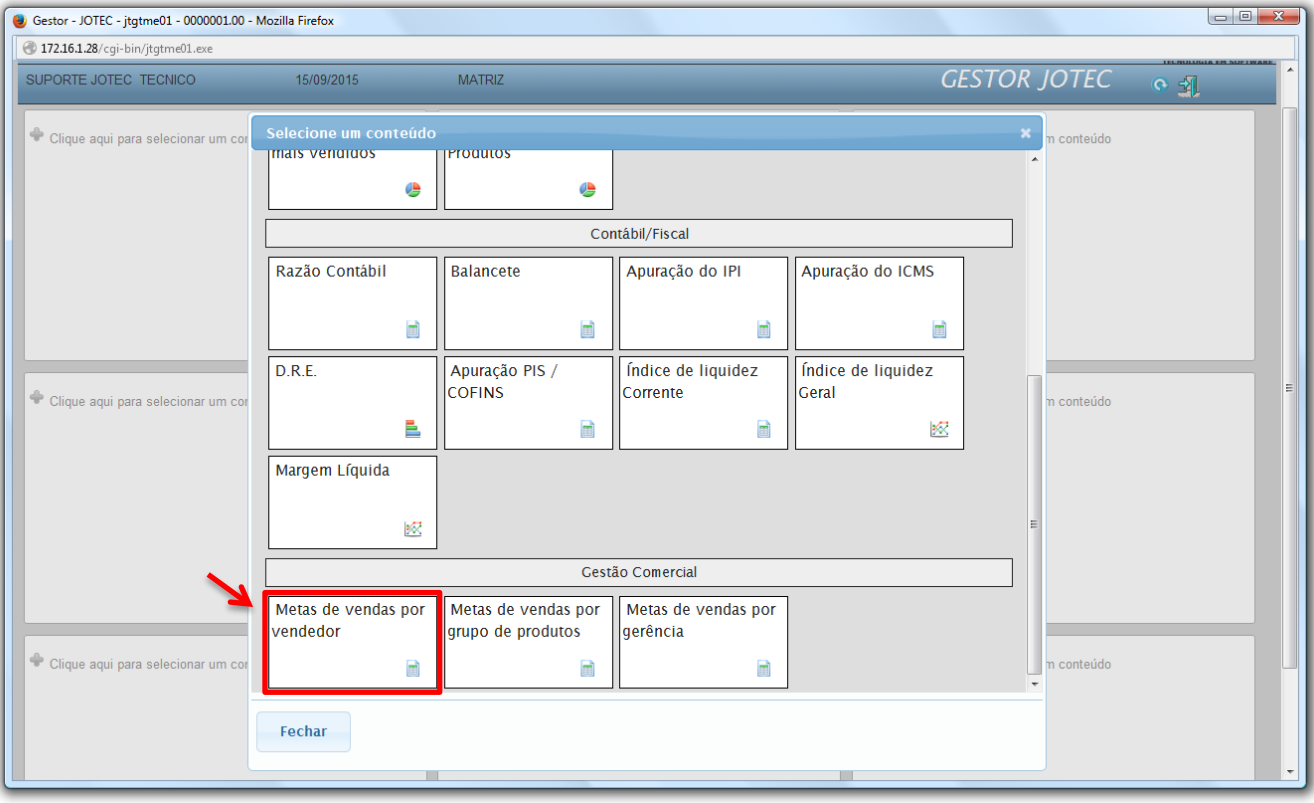

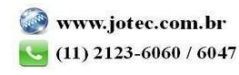

 Com base nas metas cadastradas e nas vendas realizadas por cada vendedor o relatório irá apresentar o valor atingido até o momento e o percentual que resta para ser alcançada a meta. Clique no ícone da *impressora* para gerar o relatório em formato PDF.

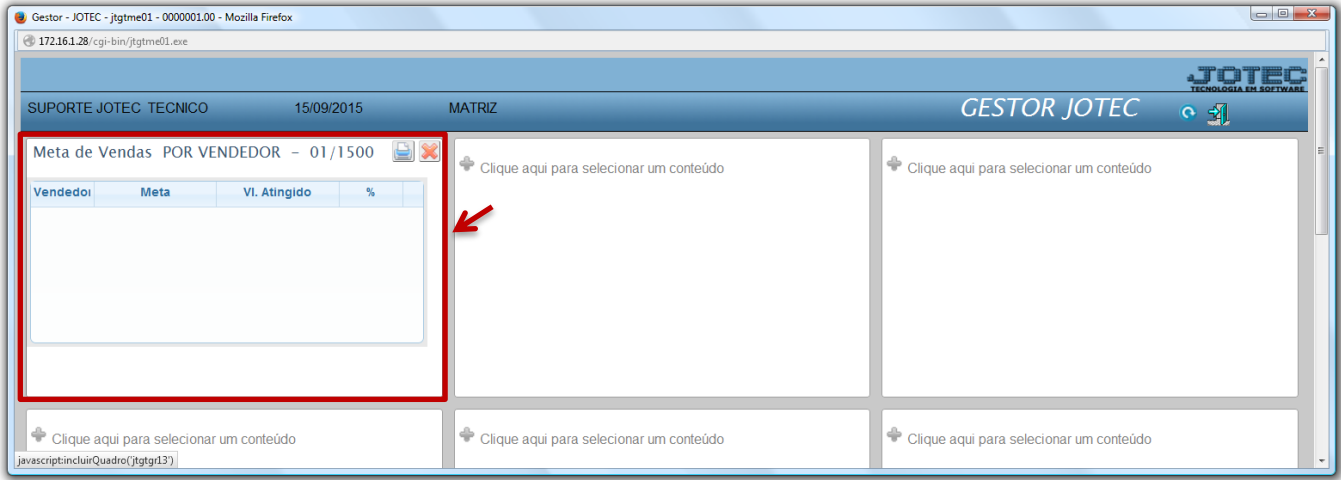

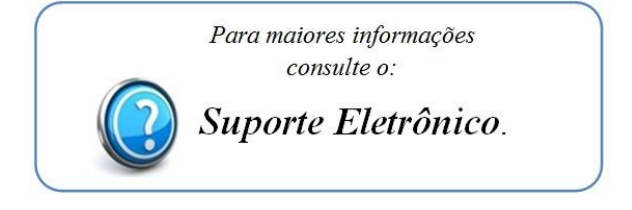

2015/06